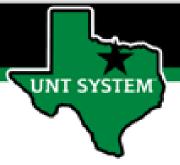

## PEOPLESOFT FINANCE FLUID Accessing Campus Solutions (LSPD) Quick Guide

Improve your working style with PeopleSoft Fluid Upgrade

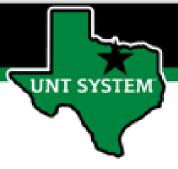

## **Accessing Campus Solutions (LSPD) in Fluid**

The Login to LS tile is located on the Employee Self Service homepage.

Select Employee Self Service on the banner. Then select the Login to LS tile.

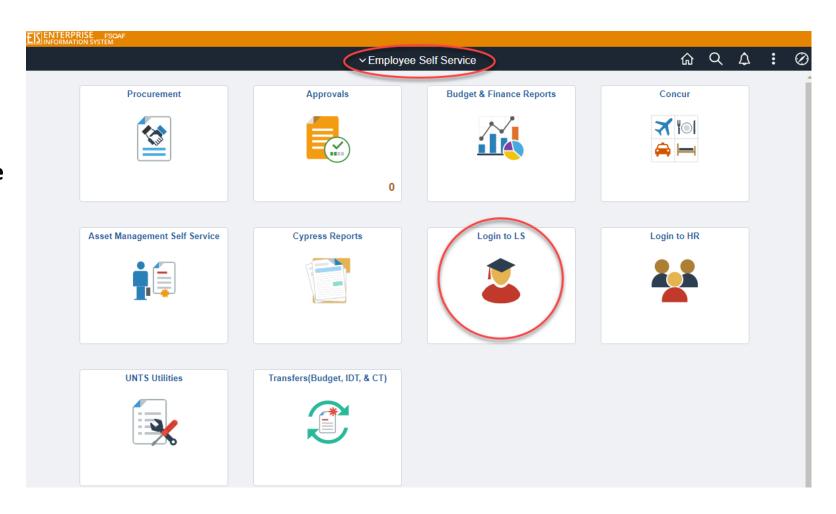

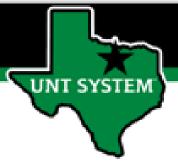

## **Accessing Campus Solutions (LSPD) in Fluid**

Selecting the Login to LS tile on the Employee Self Service page will automatically launch the login page to LSPD.

Campus Solutions (LSPD) is used for student activity.

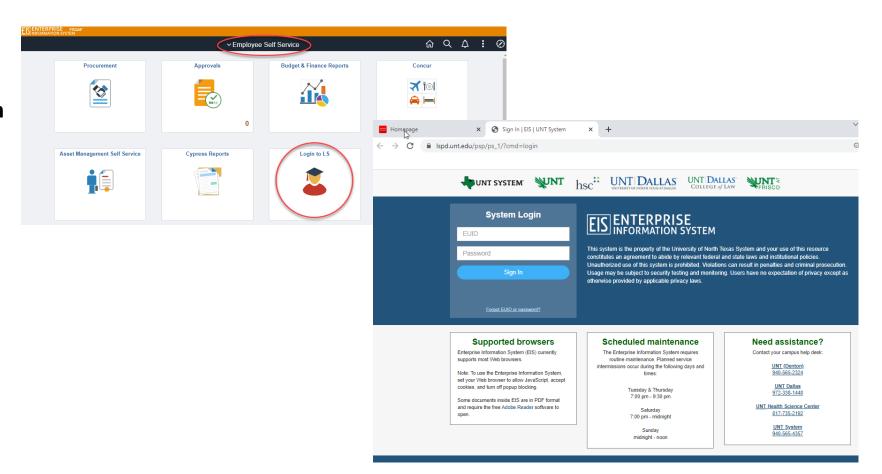